## Обработка запроса ЭЛН

Для обработки запроса в реестре СЭДО выделите сформированный запрос и нажмите кнопку Сформировать реестр. Для удобства обработки полученного из ФСС листа нетрудоспособности формирование Реестра ЭЛН (данные работодателя) и Реестра сведений для выплаты пособия разделены:

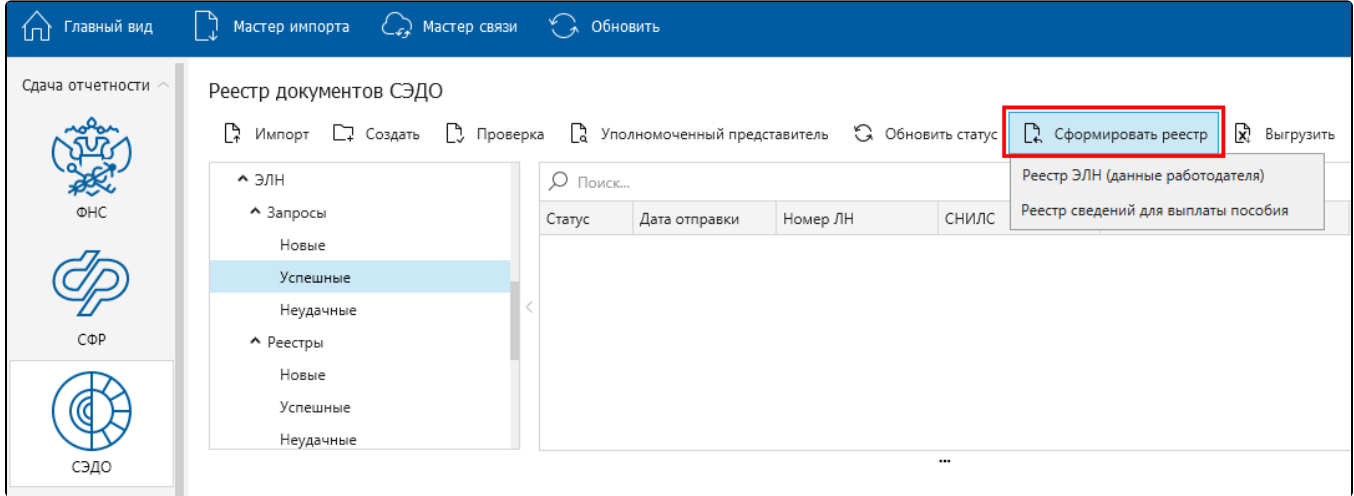

При выборе Реестра сведений для выплаты пособия откроется соответствующая форма, в которой после заполнения и выгрузки можно перейти к заполнению Реестра ЭЛН (данные работодателя), нажав кнопку Реестр ЭЛН:

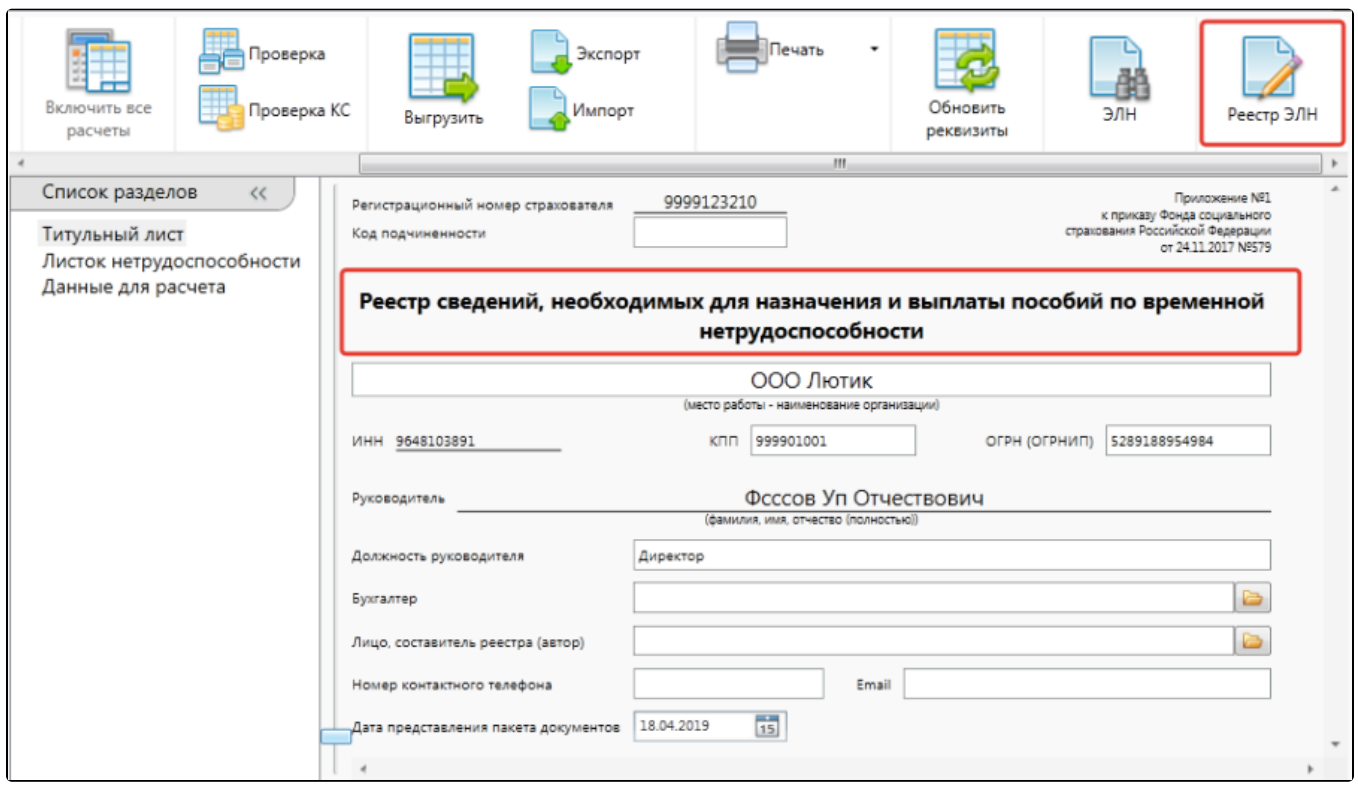

Аналогичный переход к заполнению "Реестра сведений для выплаты пособия" реализован и для "Реестра ЭЛН (данные работодателя)":

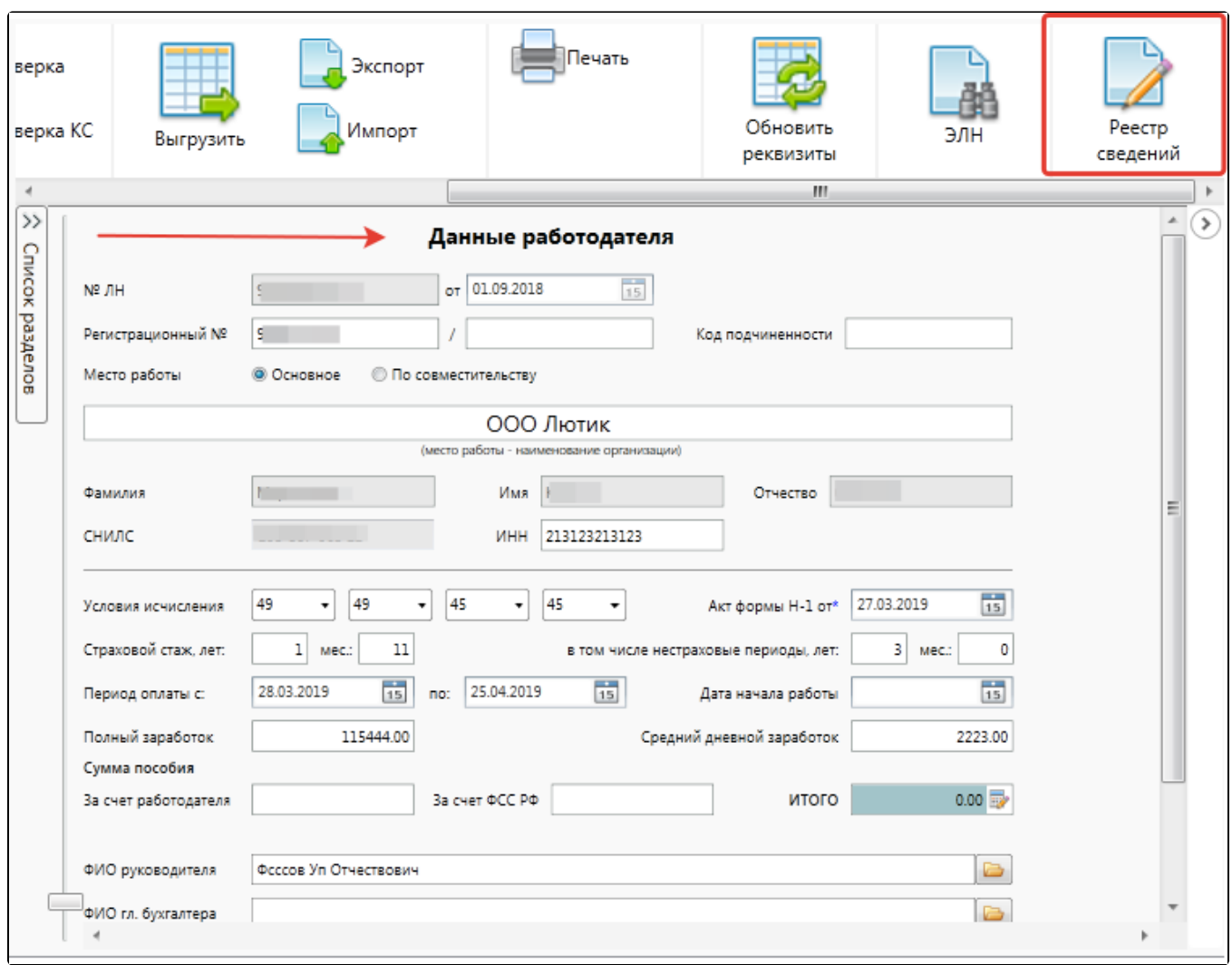

После заполнения нажмите кнопку Выгрузить:

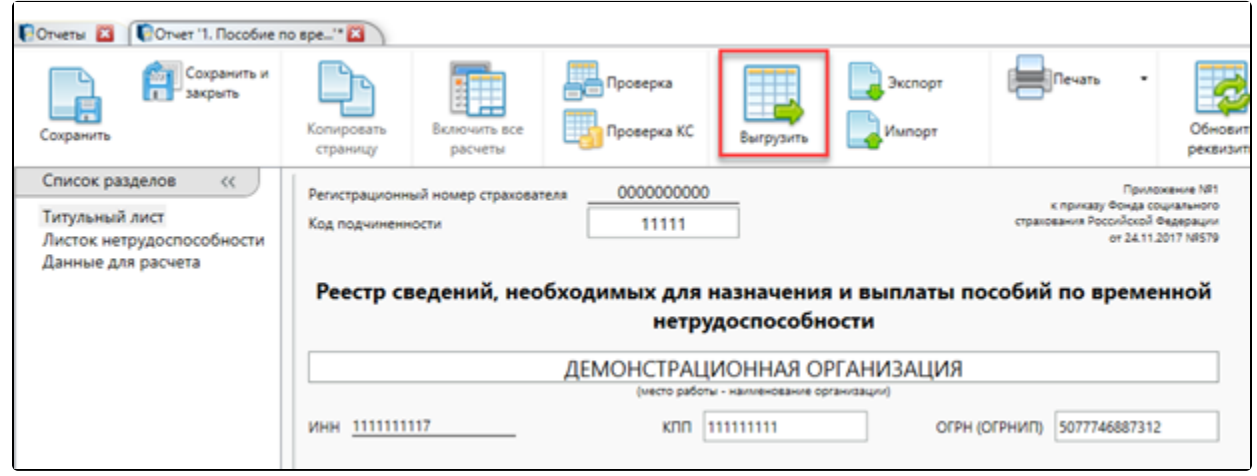

Отправьте выгруженный реестр в ФСС, нажав кнопку Мастер связи.